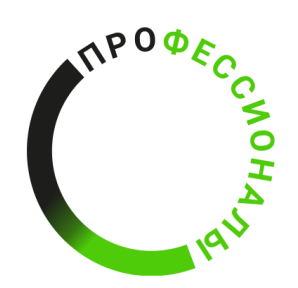

**ВСЕРОССИЙСКОЕ ЧЕМПИОНАТНОЕ ДВИЖЕНИЕ** ПРОФЕССИОНАЛЬНОМУ  $\overline{10}$ **MACTEPCTBY** 

# КОНКУРСНОЕ ЗАДАНИЕ КОМПЕТЕНЦИИ «Геопространственные технологии» (ЮНИОРЫ)

2024 г.

Конкурсное задание разработано экспертным сообществом и утверждено Менеджером компетенции, в котором установлены нижеследующие правила и необходимые требования владения профессиональными навыками для участия в соревнованиях по профессиональному мастерству.

## **Конкурсное задание включает в себя следующие разделы:**

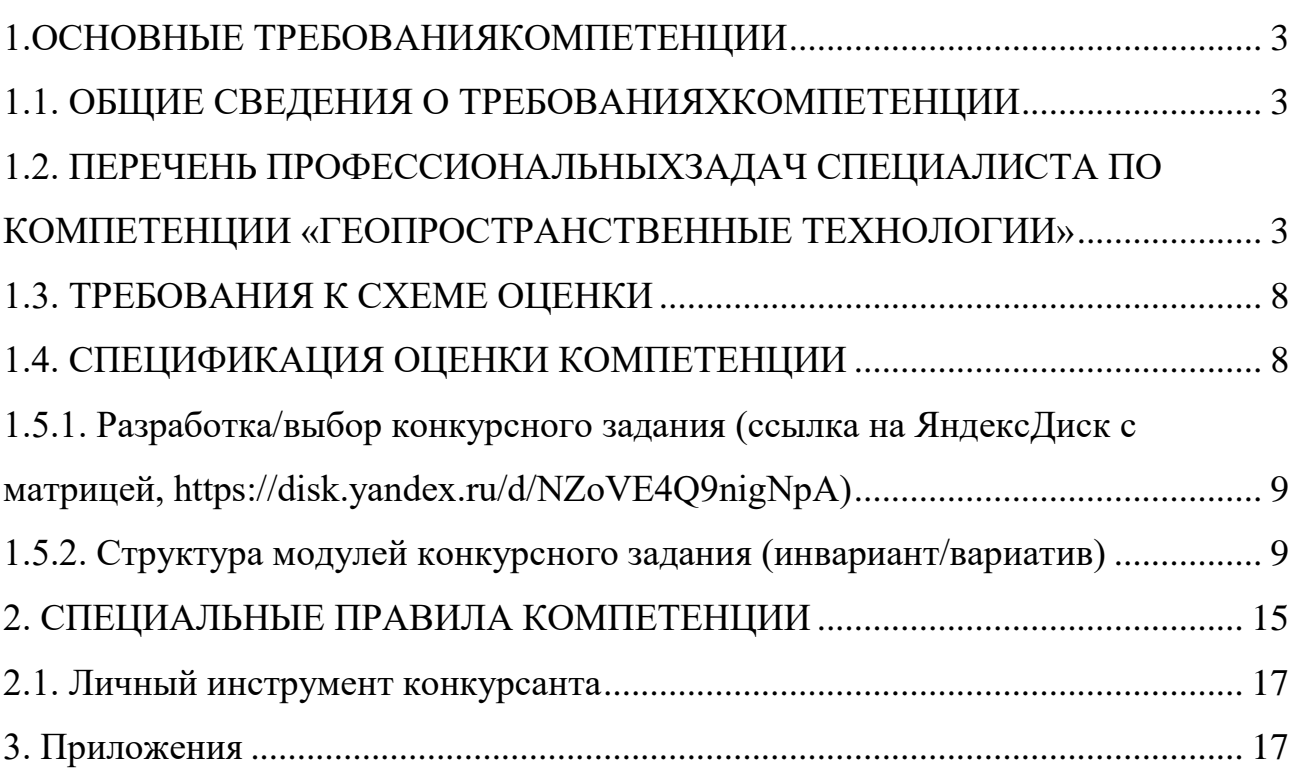

## **ИСПОЛЬЗУЕМЫЕ СОКРАЩЕНИЯ**

- 1. ОК описание компетенции
- 2. ТК требования компетенции
- 3. КЗ конкурсное задание
- 4. ПО программное обеспечение
- 5. ГЭ главный эксперт
- 6. ТАП технический администратор площадки
- 7. ПК персональный компьютер
- 8. ПЗ план застройки
- 9. ИЛ инфраструктурный лист
- 10. ПМ программа мероприятий
- 11. ПВО планово-высотное обоснование
- 12.СПК специальные правила компетенции
- 13. ЦСО цифровая система оценивания
- 14. ЦПЧ цифровая платформа чемпионата

# **1.ОСНОВНЫЕ ТРЕБОВАНИЯКОМПЕТЕНЦИИ 1.1. ОБЩИЕ СВЕДЕНИЯ О ТРЕБОВАНИЯХКОМПЕТЕНЦИИ**

<span id="page-3-1"></span><span id="page-3-0"></span>Требования компетенции (ТК) «Геопространственные технологии» определяют знания, умения, навыки и трудовые функции, которые лежат в основе наиболее актуальных требований работодателей отрасли.

Целью соревнований по компетенции является демонстрация лучших практик и высокого уровня выполнения работы по соответствующей рабочей специальности или профессии.

Требования компетенции являются руководством для подготовки конкурентоспособных, высококвалифицированных специалистов / рабочих и участия их в конкурсах профессионального мастерства.

В соревнованиях по компетенции проверка знаний, умений, навыков и трудовых функций осуществляется посредством оценки выполнения практической работы.

Требования компетенции разделены на четкие разделы с номерами и заголовками, каждому разделу назначен процент относительной важности, сумма которых составляет 100.

# <span id="page-3-2"></span>**1.2. ПЕРЕЧЕНЬ ПРОФЕССИОНАЛЬНЫХЗАДАЧ СПЕЦИАЛИСТА ПО КОМПЕТЕНЦИИ «ГЕОПРОСТРАНСТВЕННЫЕ ТЕХНОЛОГИИ»**

*Таблица №1*

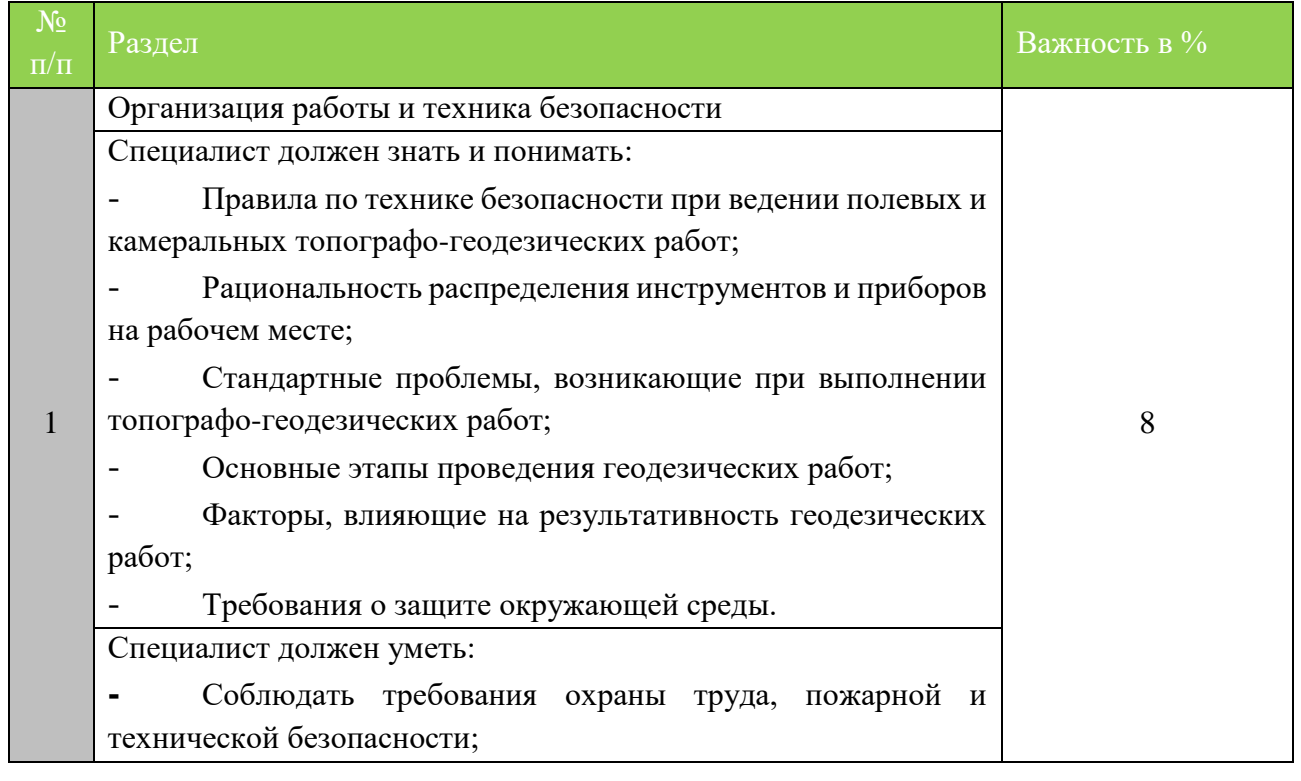

## **Перечень профессиональных задач специалиста**

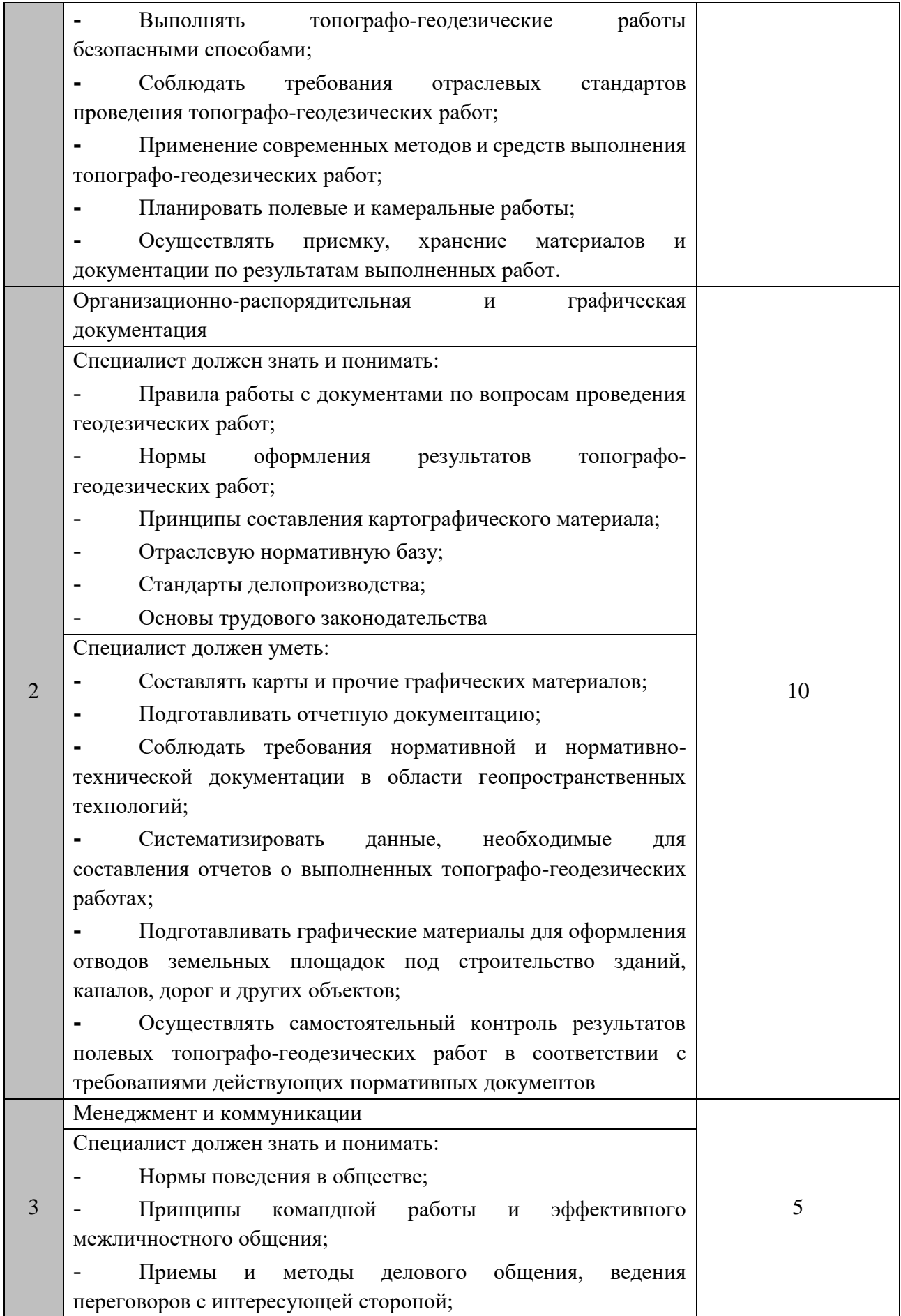

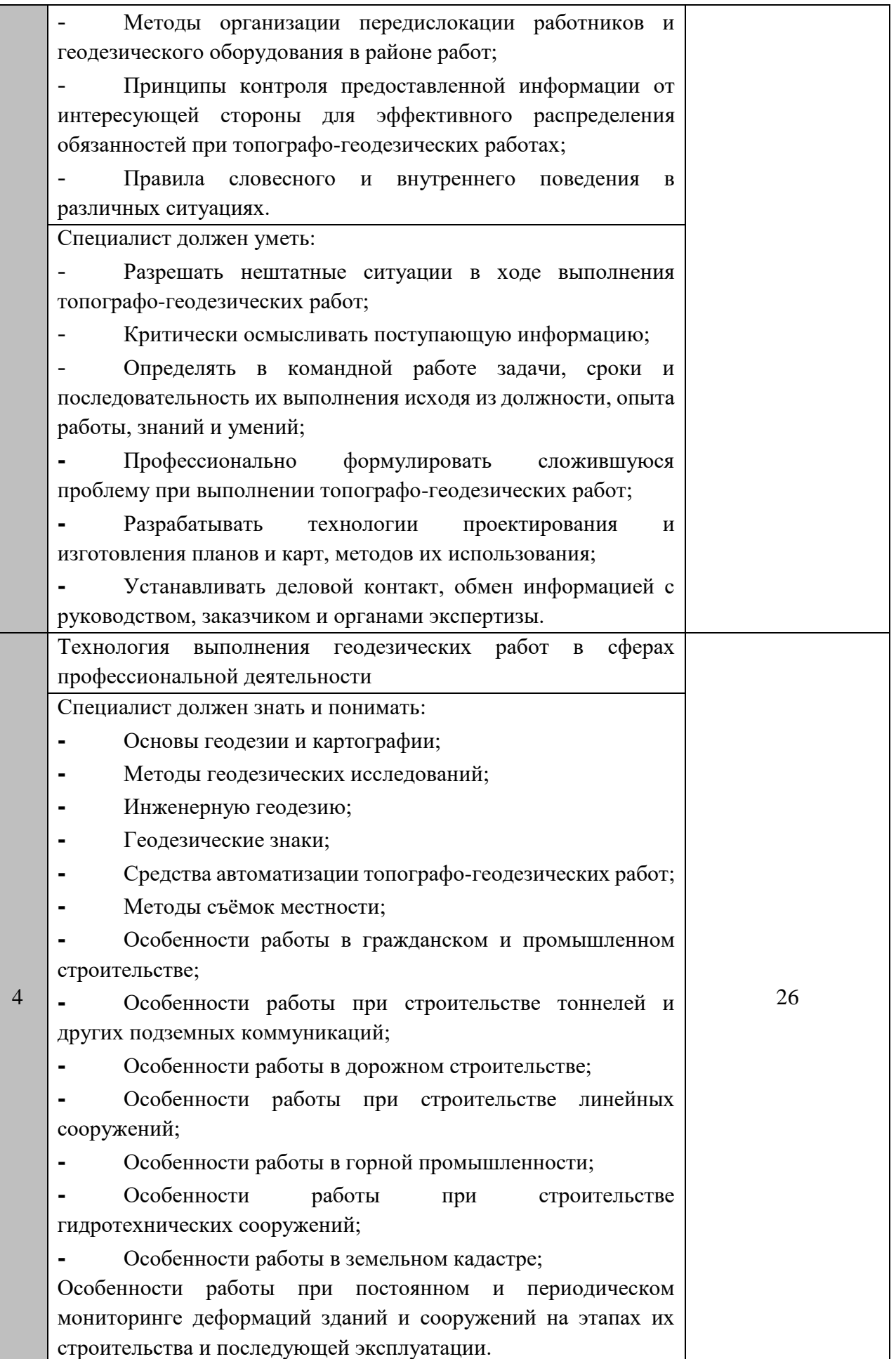

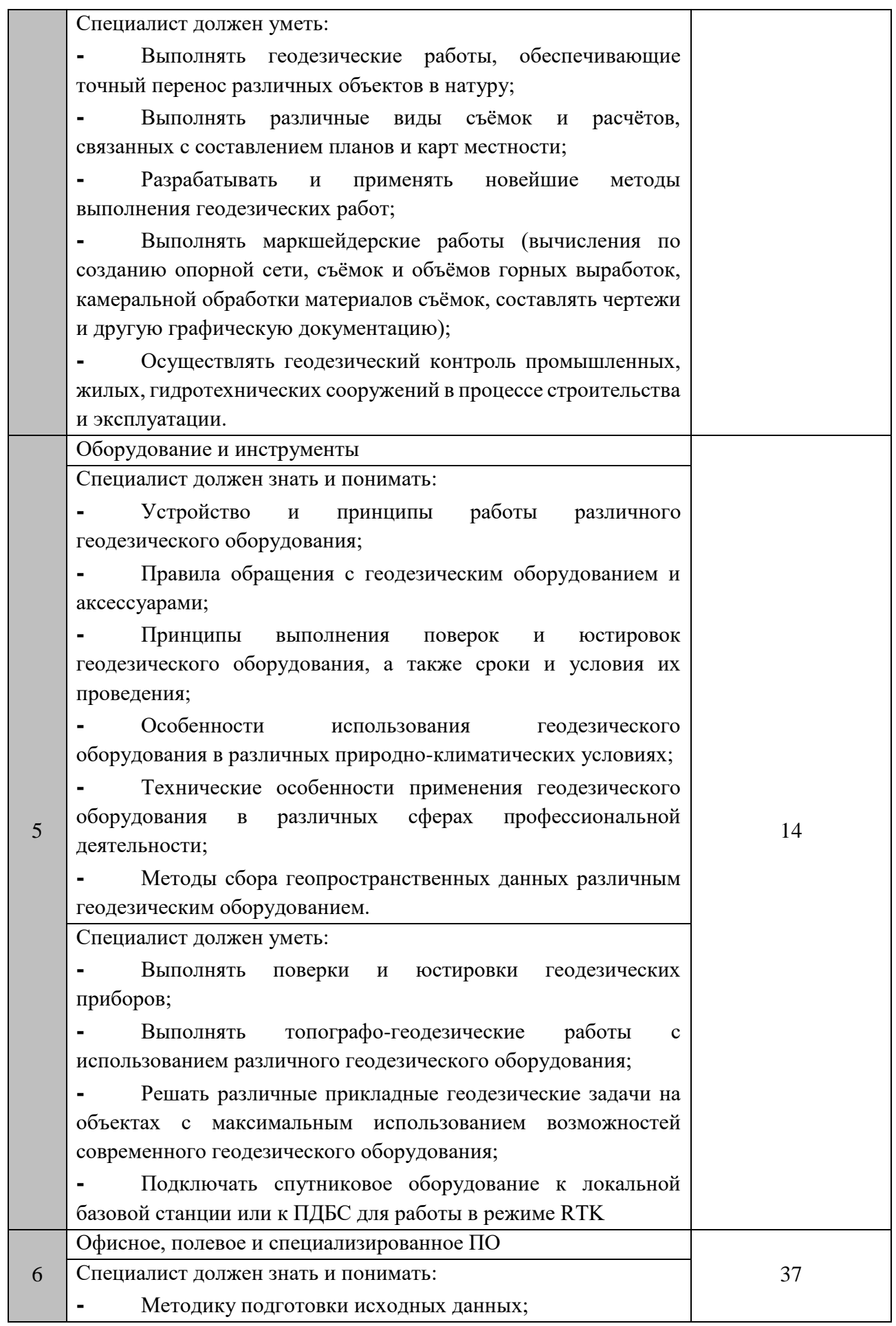

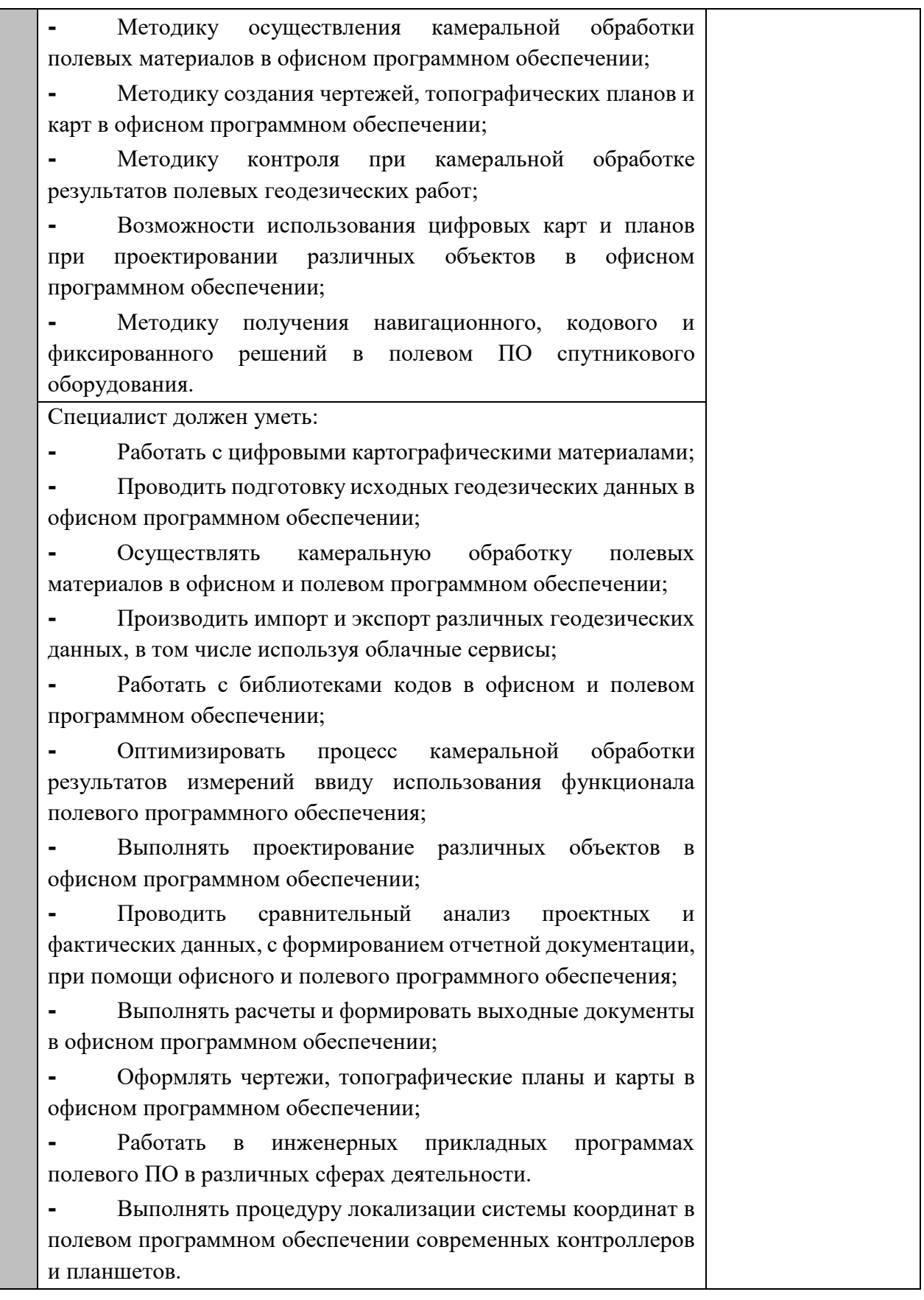

#### **1.3. ТРЕБОВАНИЯ К СХЕМЕ ОЦЕНКИ**

<span id="page-8-0"></span>Сумма баллов, присуждаемых по каждому аспекту, должна попадать в диапазон баллов, определенных для каждого раздела компетенции, обозначенных в требованиях и указанных в таблице №2.

*Таблица №2*

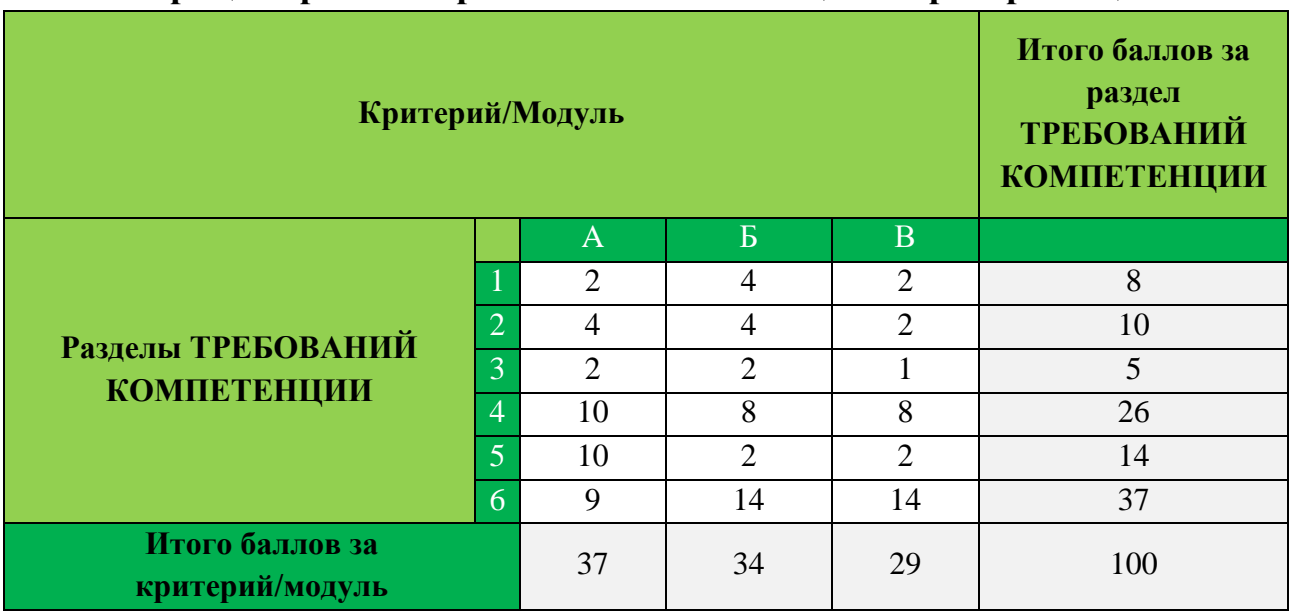

#### **Матрица пересчета требований компетенции в критерии оценки**

#### **1.4. СПЕЦИФИКАЦИЯ ОЦЕНКИ КОМПЕТЕНЦИИ**

<span id="page-8-1"></span>Оценка Конкурсного задания будет основываться на критериях, указанных в таблице №3:

*Таблица №3*

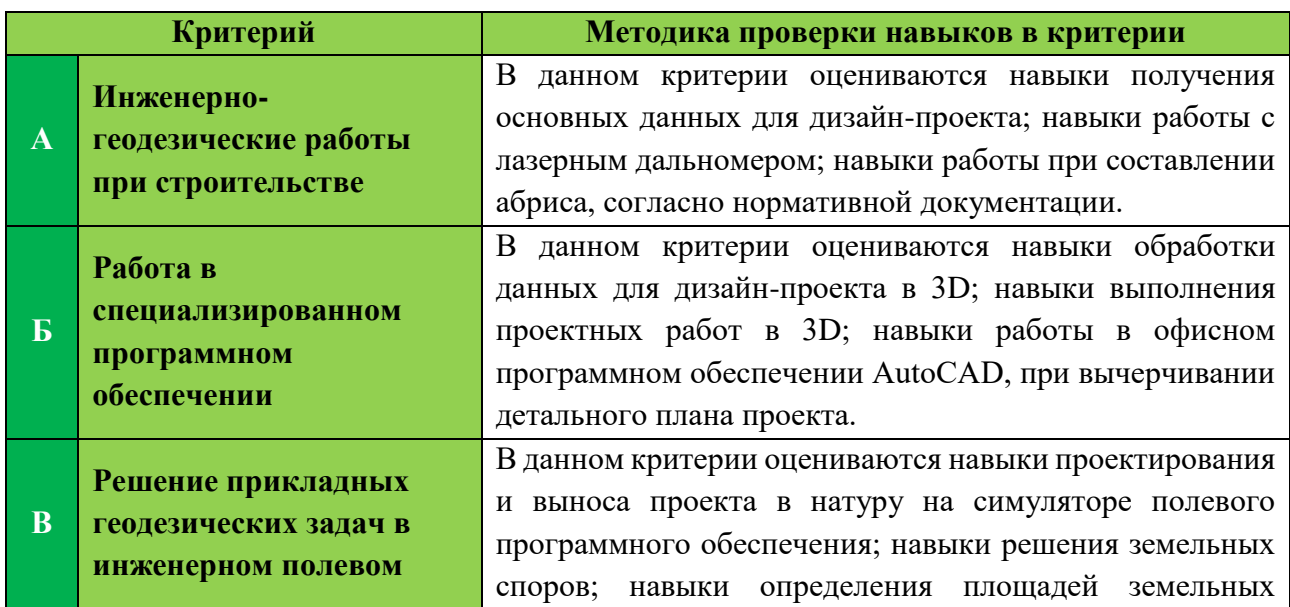

#### **Оценка конкурсного задания**

## **1.5. КОНКУРСНОЕ ЗАДАНИЕ**

Общая продолжительность Конкурсного задания: 10 ч. Количество конкурсных дней: 3 дня.

Вне зависимости от количества модулей, КЗ должно включать оценку по каждому из разделов требований компетенции.

Оценка знаний участника должна проводиться через практическое выполнение Конкурсного задания. В дополнение могут учитываться требования работодателей для проверки теоретических знаний / оценки квалификации.

# <span id="page-9-0"></span>**1.5.1. Разработка/выбор конкурсного задания (ссылка на ЯндексДиск с матрицей, https://disk.yandex.ru/d/NZoVE4Q9nigNpA)**

Конкурсное задание состоит из 3 модулей, включает обязательную к выполнению часть (инвариант) – 3 модуля, и вариативную часть – 0 модулей. Общее количество баллов конкурсного задания составляет 100.

Обязательная к выполнению часть (инвариант) выполняется всеми регионами без исключения на всех уровнях чемпионатов.

Количество модулей из вариативной части, выбирается регионом самостоятельно в зависимости от материальных возможностей площадки соревнований и потребностей работодателей региона в соответствующих специалистах. В случае если ни один из модулей вариативной части не подходит под запрос работодателя конкретного региона, то вариативный (е) модуль (и) формируется регионом самостоятельно под запрос работодателя. При этом, время на выполнение модуля (ей) и количество баллов в критериях оценки по аспектам не меняются.

## <span id="page-9-1"></span>**1.5.2. Структура модулей конкурсного задания (инвариант/вариатив)**

## **Модуль А: Инженерно-геодезические работы при строительстве**

Время на выполнение модуля 4 часа.

## **Задание 1. Вынос проектной отметки методом геометрического нивелирования**

- Создать высотное обоснование в виде замкнутого нивелирного хода, состоящего из четырёх пунктов, расположенных на расстоянии 20-70 метров друг от друга.
- Точка Р3 нивелирного хода должна быть общей для всех команд конкурсантов. Ее расположение указывает ТАП.
- Пункты закрепить кольями на половину их длинны.
- Подписать каждую точку хода (Р1, Р2, Р3, Р4).
- Пункт R<sub>P</sub>1 имеет условную отметку 256,421 м. Составить журнал технического нивелирования (Приложение 7).
- Выполнить контроль измерений на станции, путем вычисления двух превышений при разной высоте визирования в журнале.
- Уравнять ход технического нивелирования в журнале.
- Закрепить поворотные точки ленточного фундамента, согласно значению проектной отметки.
- Каждая поворотная точка должна быть закреплена в радиусе не более 10 см от соответствующего сторожка, установленного Техническим администратором площадки.
- В качестве поворотных точек использовать деревянные/металлические колья.
- Сдать ведомости Главному эксперту.
- Сдать нивелир и аксессуары Техническому администратору площадки

#### **СТОП**

#### **Задание 2. Тригонометрическое нивелирование.**

- Получить USB-накопитель от Главного эксперта.
- Импортировать каталог координат и высот точек «PVO» в формате «.TXT» с USB-накопителя в тахеометр, указав название проекта «PVO Имя команды».
- Выполнить ориентирование инструмента методом «Обратная засечка» не менее, чем на два исходных пункта.
- Сделать скриншот качества результата ориентирования и сохранить в проекте.
- Используя электронный тахеометр, веху с отражателем, в режиме «Съемка» выполнить измерения по закрепленным точкам проложенного нивелирного хода.
- Во время съемки необходимо присваивать имена точкам (Р1, Р2, Р3 и т.д.).
- Экспортировать полевой проект с измерениями и твердыми точками на USBнакопитель в форматах «.HeXML» и «.TXT».
- Сдать электронный тахеометр и аксессуары Техническому администратору площадки.
- Сдать Конкурсное задание и USB-накопитель Главному эксперту.

## **СТОП**

# **Задание 3. Выполнение топографической съемки участка местности с помощью механического тахеометра.**

- Получить USB-накопитель с координатами опорных пунктов.

- Зарисовать участок местности (абрис), съемку которого необходимо выполнить (Приложение 1).
- Привести прибор в рабочее положение.
- Импортировать данные с USB-накопителя в проект тахеометра «TOPO\_Имя команды».
- Определить координаты станции методом обратной засечки на несколько опорных пунктов (не менее двух) с точностью до 1 см.
- Сделать скриншот качества ориентирования электронного тахеометра методом обратной засечки с дальнейшим сохранением во внутреннюю память прибора.
- Выполнить топографическую съемку участка местности или имитацию элементов ситуации.
- Точечным объектам присвоить идентификатор пикетажа «PO»,
- линейным «LO», площадным «AO».
- Выполнить экспорт проекта с измерениями, твердыми точками в формате .\*HeXML и скриншот на USB-накопитель.

#### **СТОП**

## **Модуль Б: Работа в специализированном программном обеспечении** *Время на выполнение модуля 3 часа.*

## **Задание 1. Сравнение результатов геометрического и тригонометрического нивелирования.** (Приложение 8)

- Получить от ГЭ эталонное значение отметки точки хода Р3.
- Создать файл в программе Word с названием Модуль В Задание 1
- На основании выполненных работ по геометрическому и тригонометрическому нивелированию составить таблицу результатов.
- Выполнить сравнение результатов эталонного значения с результатами полученными двумя методами нивелирования, заполнить соответствующую таблицу.
- Сделать вывод на основании полученных результатов, записать ниже таблицы.
- Сохранить созданный файл в папку Номер субъекта РФ на рабочем столе.

## **Задание 2. Камеральные геодезические работы.**

- На рабочем столе создать папку «Отборочные\_Имя команды».
- Импортировать проект с измерениями в настольное ПО КРЕДО ТОПОГРАФ.
- Назначить проекту следующие свойства:
- масштаб съёмки 1:500;
- точность плановых измерений «Теодолитный ход и микротриангуляция  $(3.0')$ »; по высоте - Триг. нив. CD.
- Выполнить уравнивание измерений.
- Сформировать ведомости, сохранить их на рабочем столе в папке «Отборочные\_ Имя команды»:
- каталог координат и высот пунктов планово-высотного обоснования;
- ведомость предобработки;
- ведомость координат.
- Выполнить экспорт проекта в План генеральный. Задать имя проекта
- «План».
- Набору проектов присвоить имя «TOPO\_Имя команды».
- Выполнить отрисовку ситуации согласно абрису, используя
- классификатор настольного ПО КРЕДО.
- Выполнить построение поверхности на объекте.
- Сформировать планшет:
- использовать шаблон М 500 1;
- заполнить все переменные поля планшета.
- Сохранить чертёж в формате .\*PDF и проект «TOPO\_Имя команды» в формате .\*OBX на рабочем столе компьютера в папке «Отборочные\_ Имя команды».

## **СТОП**

- Поворотные точки границ земельного участка пронумеровать и соединить в виде линейного объекта «Граница части ЗУ, включенная в ЕГРН, установленная в соответствии с ФЗ» (Приложение 3).
- Запроектировать сетку квадратов в пределах границы земельного
- участка со сторонами квадратов на местности Х м.
- Вид осей линии.
- Цвет линий сетки должен быть красный.
- Тип шрифта подписей «ISOCPEUR».
- Высота шрифта 8 мм.
- Создать ведомость узлов строительной сетки и сохранить под названием «Каталог координат вершин строительной сетки» в папке «Отборочные\_ Имя команды».
- Создать текстовый файл «RAZB Имя команды» со всеми опорными пунктами (X, Y, H), координатами границ земельного участка и вершин строительной сетки (X, Y).
- Скопировать файл на USB-накопитель в папку «Jobs», для дальнейшего импорта в механический тахеометр.
- Сохранить проект «Razbivka» в формате «OBX» на рабочем столе компьютера в папке «Отборочные\_ Имя команды».

### **Модуль В: Решение прикладных геодезических задач**

*Время на выполнение модуля 3 часа.*

## **Инспектирование фасада здания**

## **Задание 1. Полевые геодезические работы.**

- Получить USB-накопитель от Главного эксперта для импорта каталога координат в формате «.TXT» для ориентирования инструмента.
- Произвести рекогносцировку объекта инспектирования с целью выбора места установки станций.
- Импортировать каталог опорных пунктов с USB-накопителя в проект «Имя команды» в новый рабочий проект.
- Установить станцию одним из существующих методов.
- Сделать скриншот дисплея полевого ПО с качеством выполнения ориентирования инструмента.
- Выполнить съёмку фасада здания в безотражательном режиме с двух станций. Каждый конкурсант выполняет съёмку со станции самостоятельно.
- Экспортировать рабочий проект «FASAD\_Имя команды» на USB-накопитель в форматах «.HeXML» и «.TXT».
- Сдать электронный тахеометр и аксессуары ТАП.
- Сдать Конкурсное задание и USB-накопитель Главному эксперту.

## **СТОП**

- Получить USB-накопитель с исходными данными.
- Установить тахеометра таким образом, чтобы при выносе проекта в натуру инструмент находился вблизи границ земельного участка.
- Привести прибор в рабочее положение.
- Импортировать данные с USB-накопителя в проект тахеометра «RAZB Имя команды».
- Определить координаты станции методом обратной засечки на несколько опорных пунктов (не менее двух) с точностью до 1 см.
- Сделать скриншот качества ориентирования.
- Используя электронный тахеометр, веху с отражателем, вынести с точностью до 1 мм и закрепить на местности деревянными кольями поворотные точки границ земельного участка.
- Вычислить площадь земельного участка при помощи прикладных программ полевого тахеометра с дальнейшим сохранением результатов во внутреннюю память прибора.
- Используя электронный тахеометр, веху с отражателем, вынести с точностью до 1 см и закрепить на местности вершины строительной сетки деревянными кольями, забитыми на половину их длины.
- Подписать каждую вершину строительной сетки в соответствии с нумерацией из настольного ПО КРЕДО ТОПОГРАФ.
- Выполнить экспорт проекта с измерениями, твердыми точками в форматах .\*HeXML, .\*DXF, .\*TXT и скриншот (скриншоты) на USB-накопитель.

## **Задание 2. Инспектирование поверхности в системе Leica Captivate**

- Получить USB-накопитель от Главного эксперта.
- Запустить симулятор полевого ПО Leica Captivate.
- Создать рабочий проект «INSPECT Имя команды» во внутренней памяти симулятора.
- Скопировать текстовый файл «FASAD\_Имя команды» с USB-накопителя в соответствующую папку внутренней памяти симулятора.
- Импортировать текстовый файл в рабочий проект «INSPECT Имя команды», выбрав пробел в настройках в качестве разделителя.
- С рабочего стола ПК скопировать файл проектной модели фасада здания в формате «*.*DXF» в соответствующую папку внутренней памяти симулятора.
- В свойствах рабочего проекта «INSPECT Имя команды» задать файлу «Fasad\_dxf» состояние «Видимый» для отображения в проекте в 3D.
- Используя одну из инженерных прикладных программ симулятора, задать в качестве проектной поверхности для инспектирования фасада здания загруженную модель в формате «.DXF».
- В строке «Объекты для импорта» выбрать точки, так как проектная модель фасада представляет из себя отрисованный фасад здания по отснятым точкам.
- В качестве фактической поверхности фасада здания выбрать набор измерений, полученный в результате съёмки объекта механическим тахеометром в безотражательном режиме.
- Создать шаблон карты цветовых отклонений для сравнения фактических результатов измерений с проектными данными.
- Выполнить инспектирование поверхности фасада на предмет выявления проблемных зон.
- Подготовить следующие отчёты/выводы по результатам анализа сравнения непосредственно в системе Leica Captivate:
- скриншот статистического отчёта с построенными гистограммами
- подробный отчёт по сравнению каждой точки в формате «.HTML».
- Закрыть симулятор полевого ПО Leica Captivate.
- Выключить ПК.

- Сдать Конкурсное задание и USB-накопитель Главному эксперту.

### **2. СПЕЦИАЛЬНЫЕ ПРАВИЛА КОМПЕТЕНЦИИ**

<span id="page-15-0"></span>Пакет конкурсной и технической документации для проведения Чемпионатов подготавливается Главным экспертом на основе типовых документации и согласовывается с Менеджером компетенции/заместителями по направлениям не позднее чем за 1 месяц до начала Чемпионата.

В пакет документации который необходимо согласовать с Менеджером компетенции/заместителями по направлениям на форуме входят:

**-** КЗ, разработанное Главным экспертом на основе типового КЗ;

**-** ИЛ, разработанный Главным экспертом на основе типового КЗ;

**-** ПЗ конкурсной площадки в Субъекте проведения Чемпионата;

**-** Схема оценки, разработанная на основе матрицы пересчета требований компетенции в критерии оценки;

**-** ПМ, разработанный Главным экспертом на основе КЗ;

**-** Топографический план в формате .OBX и в формате .PDF (актуально только для основной возрастной группы – 16-22 года).

Также необходимо наличие следующих документов:

- **-** ОК актуальная версия, размещённая на Яндекс.Диске;
- **-** Инструкция по Охране труда и технике безопасности;

ОК не подлежит изменениям и адаптации к определенным региональным чемпионатам.

При оценке и присуждении баллов судейская оценка должна проходить до оценки по измеримым параметрам.

Фото-видеосъемка на конкурсных площадках и рабочих мест до начала Чемпионата запрещена.

Конкурсантам предоставляется 1 час на ознакомление с рабочим местом и оборудованием.

Для продвижения компетенции и поддержки ценностей и принципов Всероссийского чемпионатного движения по профессиональному мастерству «Профессионалы» Главный эксперт (или лицо, назначенное ГЭ) должен вести медиа и информационное сопровождение Чемпионата в группе компетенции <https://vk.com/r60gst> и<https://ok.ru/group/62979150512295>

Главный эксперт или лицо, назначенное им, могут выводить на печать ведомости из ЦСО в формате А4 (двусторонняя печать, две страницы на листе).

Объяснения вычета баллов (полный вычет баллов по модулям):

**-** За пользование функцией «лазерный целеуказатель» на электронных тахеометрах во всех модулях КЗ за исключением задания по вычислению объема;

**-** За перебивание кольев во всех модулях КЗ (кол вбивается один раз);

**-** За выполнение разбивочных работ на «глаз» (без тахеометра) во всех модулях КЗ;

**-** За съемку и разбивку без использования уровня на вехе (медленное качание вехи с призмой вперед/назад/лево/право);

**-** За съемку отсутствующих на конкурсной площадке объектов при выполнении топографической съемки с использованием классификаторов «CREDO»;

**-** За создание/использование несуществующих типов кодов классификаторов «CREDO»;

**-** За использование мобильного телефона, гарнитуры и всех типов наушников во время выполнения конкурсного задания;

**-** За использование функции «Компенсация угла наклона вехи» при работе со спутниковым оборудованием (если это не предусмотрено КЗ).

**-** За небрежное отношение, повлекшее за собой механические повреждения/потерю оборудования и аксессуаров по вине конкурсантов;

**-** За форматирование внутренней/системной памяти, удаления рабочих проектов из полевого ПО инструментов во всех модулях КЗ;

**-** За изменения/удаление региональных настроек полевого ПО инструментов во всех модулях КЗ;

**-** За удаленное выключение локальной базовой станции в процессе или после выполнения КЗ модуля по работе с со спутниковым оборудованием;

**-** За излишние файлы/проекты и скриншоты, которые не требовалось экспортировать или сохранять согласно КЗ;

**-** За сидение и лежание на земле/асфальте/снегу и т.п;

**-** За перебежки по конкурсной площадке;

**-** За оставление оборудования и аксессуаров без присмотра на расстоянии более 5 метров;

**-** За оставление вехи с закрепленном на ней отражателем, воткнутой в землю/снег и в лежачем положении на кейсе/земле/снегу;

**-** За перенос инструмента в руке вне кейса или на штативе;

**-** За нарушение требований охраны труда и техники безопасности;

При проведении Отборочного этапа на право участия в Финале чемпионата «Профессионалы» и на Финале чемпионата «Профессионалы» и на Финале «Чемпионат высоких технологий» ГЭ вправе вынести на голосование вопрос об отстранении команды от выполнения Конкурсного задания в случае несоответствии внешнего вида конкурсанта деятельности, которую он выполняет и погодным условиям (запрещено выполнять конкурсное задание в одежде не по сезону, открытой обуви, шортах, майках с открытыми плечами, во избежание травм), до момента исправления этой ситуации без компенсации времени.

## <span id="page-17-0"></span>**2.1. Личный инструмент конкурсанта**

- Головной убор (не должен закрывать уши).
- Жилет сигнальный светоотражающий.
- Маркер строительный. Используется для указания фактического значения плановых координат и высотных отметок разбивочных точек на местности на деревянных кольях, арматуре и т.п.
- Инженерный калькулятор.

#### **2.2. Материалы, оборудование и инструменты, запрещенные на площадке**

Запрещено использование различных средств связи (ноутбук, планшет, смартфон, мобильный телефон, гарнитура, все типы наушников, электронные наручные часы и т.п.). Также запрещено использовать позиции, которые не прописаны в инфраструктурном листе и Конкурсном задании п. 2.1.

Конкурсанты могут использовать оборудование и аксессуары, привезённые с собой на чемпионат. Производитель и модификация оборудования и аксессуаров, которые Конкурсанты хотят использовать на чемпионате, должны быть согласованы с Менеджером компетенции не менее, чем за 1 месяц до чемпионата официальным письмом на электронную почту. Жеребьёвка собственного оборудования и аксессуаров Конкурсантов в случае получения положительного ответа по согласованию не производится.

## **3. ПРИЛОЖЕНИЯ**

<span id="page-17-1"></span>Приложение №1. Инструкция по заполнению матрицы конкурсного задания.

Приложение №2. Матрица конкурсного задания.

Приложение №3. Инфраструктурный лист.

Приложение №4. Критерии оценки.

Приложение №5. План застройки.

Приложение №6. Инструкция по охране труда и технике безопасности по компетенции «Геопространственные технологии».

Приложение №7. Журнал технического нивелирования.

Приложение №8. Таблица результатов выполнения геометрического и тригонометрического нивелирования.